## iPod®/USB Flash Drive

## Playing a USB Flash Drive

Connect your USB flash drive to the USB cable (see page 103), then push the AUX button twice and USB indicator will be displayed. If you see an error message in the display, see page 112.

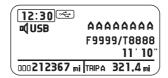

Select a folder or file by using the MODE knob/button. Push the MODE knob/button until USB menu is displayed, then turn the MODE knob/button until the desired folder or file list. Push the MODE knob/button to set your selection. The display shows items on the selected list. Turn the MODE knob/button to select an item, then push the MODE knob/button to set your selection.

Selecting "RETURN" goes back to the previous display.

Files on the USB flash drive are played in their stored order. This order may be different from the order displayed on your PC or device.

Push the TITLE button to change the title display of folders, files, artists, albums and songs.

Push and hold the TITLE button to display the text data of from first 8 characters to next 8 characters.

Push the RETURN button to go back to the previous menu while selecting a folder, file, artist, album and song.